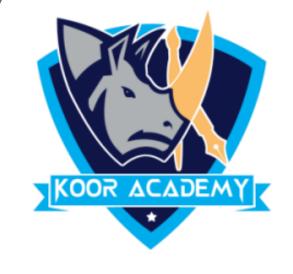

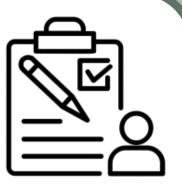

# Slide effects

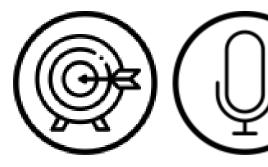

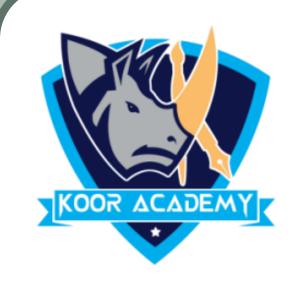

#### Slide animation

An animation effect is a \_\_\_\_\_\_ or sound effect added

to a text or an object on a slide.

It is similar to

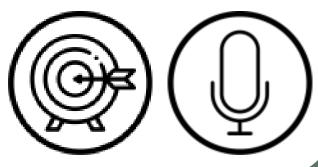

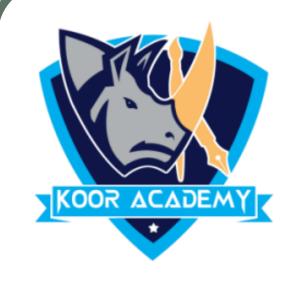

## Apply transition

In animation tab click the transition that you want like

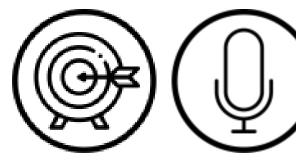

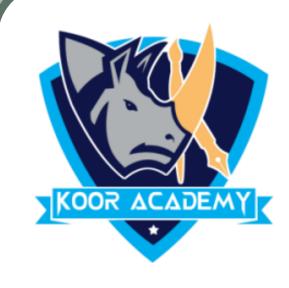

#### Slide theme

A theme is a \_\_\_\_\_\_ set of colors, fonts, and visual effects

that you apply to your slides for a unified & professional look.

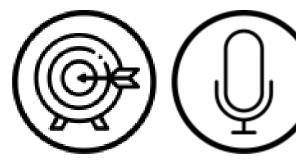

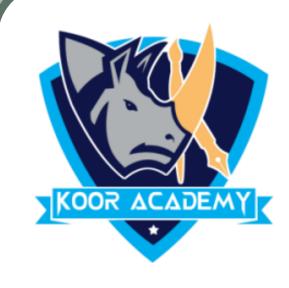

#### Slide theme

All of the themes included in PowerPoint are located in the

Themes group on the \_\_\_\_\_

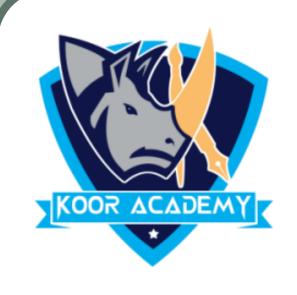

#### Slide show

From Beginning command on the Quick Access Toolbar, or

press the \_\_\_\_ key in keyboard. The presentation will appear in

full-screen mode.

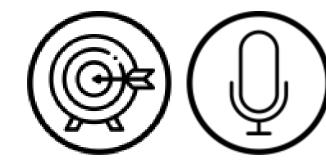

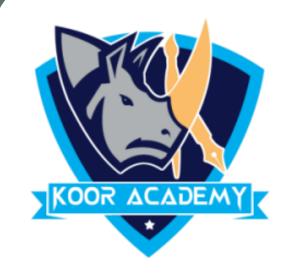

### Slide show

By default the presentation resolution in \_\_\_\_\_ pixels.

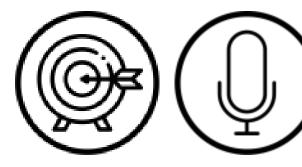